# THREE SIMPLE STEPS, NON-SSN **CONTRIBUTORS**

Rucker, Tiauna UNIVERSITY OF MISSOURI-ST. LOUIS

#### **Contributor With No SSN? Follow these simple steps:**

**Step 1**. You will create a studentaid.gov account without a social security number:

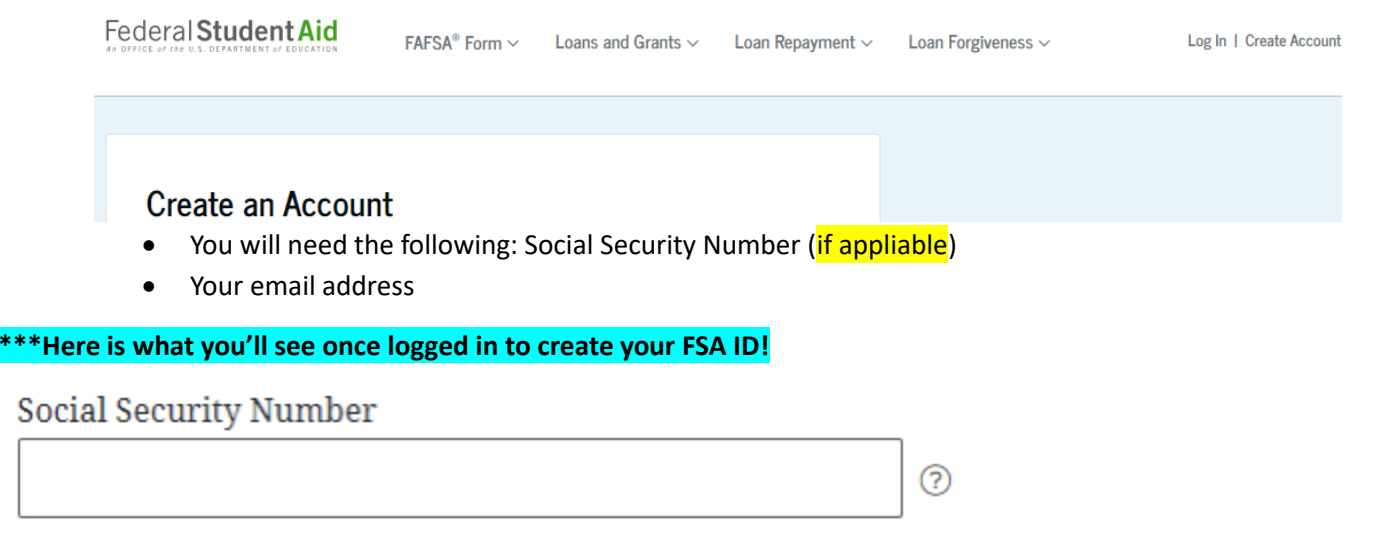

What if I don't have a Social Security number?  $\land$ 

If you don't have a Social Security number (SSN) and at least one these two statements describes you, you can check the box below to create an account without an SSN:

- I am a citizen of the Freely Associated States who needs to complete the FAFSA® form online.
- I am a parent or spouse of a student who is applying for aid.

# $\mathbf \Sigma$  I do not have a Social Security number.

I am a citizen of the Freely Associated States and I do not have a Social Security number (SSN); OR I am a parent or spouse of a student who is applying for aid and I do not have an SSN.

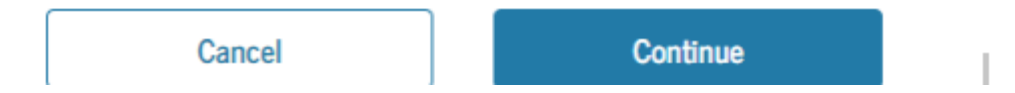

**Step 2.** Once you have created an account with studentaid.gov, you will immediately be able to access and complete the FAFSA form by logging in with your username and password combination (FSA ID). You'll have access to the 2024-25 FAFSA form while you're completing the mandatory identity verification process, which brings us to step 3!  $\circledcirc$ 

**Step 3.** Complete the Identification Verification Process:

- Review the identity verification questions presented to you when creating your account.
- Answer all questions and select **Submit.**
- Your account has been created. The confirmation screen will inform you of your verification status.
- If your account is verified, you can immediately begin using your account.
- If your account is created but not verified, you will need to complete a manual verification process, which is detailed below.

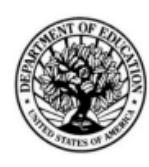

# **Attestation & Validation of Identity**

OMB No. 1845-0179 **Form Approved** Exp. Date: 6/30/2024

**WARNING/IMPORTANT:** Any person who knowingly makes a false statement or misrepresentation on this form or on any accompanying document is subject to penalties that may include fines, imprisonment, or both, under the U.S. Criminal Code and 20 U.S.C. 1097

## **Section 1: Description**

**These are the main three steps to follow for Contributors who do not have a social security number. However, like any process there could be some delays. Here is what to expect if these three simple steps just so happen to not be so simple:**

**Follow per Department of Education guidelines-**

❖ **If You Aren't Presented Questions**

If we couldn't generate identity verification questions for you, a yellow banner will display. You can continue creating your account and then will be required to complete a manual verification process, which is detailed below.

*IMPORTANT: You can't create another new [StudentAid.gov](http://studentaid.gov/) account to bypass a failed verification.*

## **Manual Verification Process**

If you weren't presented with identity verification questions while creating your account or answered them incorrectly, you will be notified on the account creation confirmation page that you need to take additional steps for us to verify your identity. You will

receive a "Verify Your Identity" email from us with these next steps.

You must forward the email that you receive to the email address that is provided in it and attach a copy of the required documents from the list below, plus a completed and signed [attestation form.](https://studentaid.gov/sites/default/files/attestation-and-validation-of-identity.pdf)

Attach one of the following identity documents:

- Driver's license
- State or city identification card
- Foreign passport

## OR

Attach one of the following pairs of identity documents:

- Municipal identification card and utility bill
- Community ID card and utility bill
- Consular identification card (Matricula Consular) and utility bill